# Passwort ändern [HVF]

# 17.05.2024 07:00:53

## **FAQ-Artikel-Ausdruck**

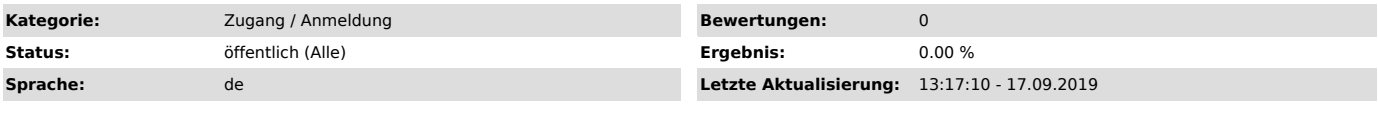

*Schlüsselwörter*

Login Anmeldung Passwort Kennwort Zugang Benutzername

### *Symptom (öffentlich)*

*Problem (öffentlich)*

### *Lösung (öffentlich)*

Ein Passwort kann nur geändert werden, so lange es noch gültig, bzw. bekannt<br>ist. Für Nutzer der HVF gibt es zur Zeit keine Möglichkeit sich ein Passwort<br>selbstständig neu zu vergeben. Sollte Ihr Passwort nicht mehr funkti

Sie aber auch nicht die hier beschriebene Funktion nutzen können, müssen Sie [1]persönlich im MIT vorbei kommen. - Um ein noch funktionierendes Passwort zu ändern, müssen Sie sich in [2]OWA

Webmail mit Ihren gewohnten Anmeldedaten einloggen.<br>- Klicken Sie oben rechts auf das Zahnrad und dort auf "Optionen".<br>- Unter "Allgemein" -> "Mein Konto" finden Sie unten rechts, über dem Balken<br>der Postfachverwendung die

Nach erfolgreicher Änderung können Sie sich sofort mit Ihrem neuen Passwort an allen Hochschuldiensten anmelden.

[1] https://service.campus-lb.de/otrs/public.pl?Action=PublicFAQZoom;ItemID=2 [2] https://webmail.hs-ludwigsburg.de/